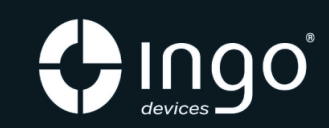

### **NEW SOFT PACK**

# **Digital Camera Owner Manual**

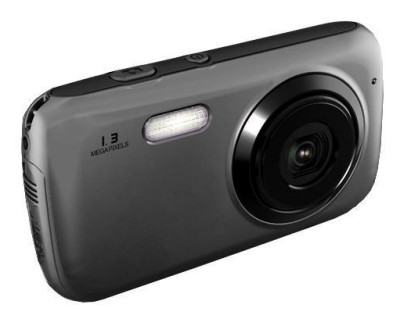

Please, read this manual carefully before using this unit and keep it for future reference. Please, keep the product's packaging for future reference. It contains important information.

#### **SYSTEM REQUIREMENTS**

- Operating system: Windows XP, Vista, 7
- Interface: USB 2.0

#### **PRODUCT SUPPORT**

There is a dedicated help line for this product if you have problems. For help and advice ring:

UK 02035147021 FRANCE 0891 65 01 01 SPAIN 902 023 951 Please have your receipt ready when you call. You can also contact us via email: support@ingodevices.com or visit us at http://www.ingodevices.com

#### **TECHNICAL SPECIFICATION**

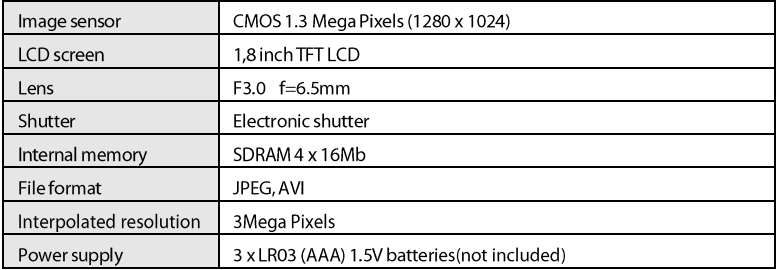

#### **DESCRIPTION OF THE CAMERA**

- $1:$  Lamp
- 2: Self-timer indicator
- $3:$ Lens
- 4:LCD screen
- 5: Busy indicator
- 6: Playback mode key
- 7: Directional keys: OK:

validation UP:

Up/Display

DOWN: Down/Mode

LEFT: Left/Self-timer

RIGHT: Right/Compensate light

#### 8: Deletekey

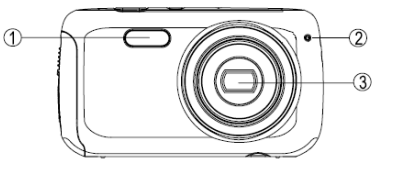

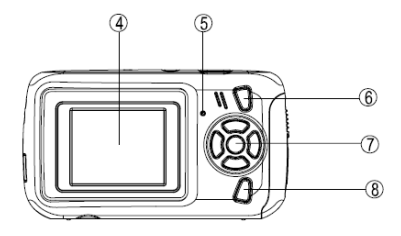

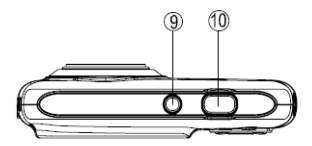

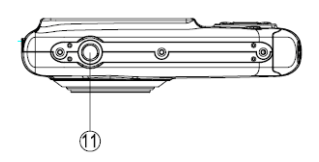

- 9: Power key
- 10: Shutter button
- 11: Tripod hole

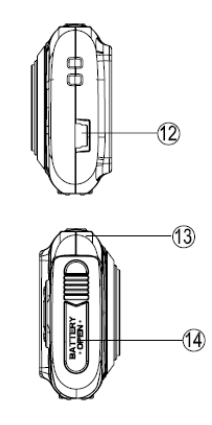

- 12: USB port
- 13 : Strap hole
- 14: Battery compartment

#### **INSERTING BATTERIES (not supplied)**

This device uses 3 x LR03 (AAA) 1.5V batteries.

- $\mathbf{1}$ . Make sure the camera is off.
- $\overline{2}$ Using a screwdriver, open the battery compartment (14).
- $\overline{3}$ . Insert the batteries in the indicated direction of polarity, as shown on the opposite drawing.

1.5V SIZE AAA LD03 1.5V S ZE AAA LR03 1.5V SIZE AAA LBO3

 $\overline{4}$ . Close the battery compartment (14) and tighten the screw. The

battery loading level is displayed on the screen.

When batteries are weak, the symbol  $\Box$  will display and then the device will tum off.

It is recommended to use alkaline batteries for higher quality.

N.B.: The internal memory is cleared when batteries are removed. Please download photos/videos before removing the batteries.

#### **TURNING ON/OFF**

- To turn the device on, press the On/Off button (9): the busy indicator (5) turns on 1. temporarily and the screen (4) is activated.
- $\overline{2}$ To tum the device off, press the On/off button again(9). The device turns off automatically after a period of inactivity of 1 minute.
- $\overline{3}$ . Press the UP key to turn the screen off to save battery power. Press again to turn the screen on.

#### $\overline{7}$

#### **PHOTO MODE**

#### Shooting

The PHOTO mode is automatically selected when the camera is switched on. The icon  $\begin{array}{|c|} \hline \quad \bullet \end{array}$  is displayed on the screen.

- $\mathbf{1}$ Press the shutter button (10) to take a photo. The number increases whenever a photo is taken.
- $\overline{2}$ . When shooting in a dimly lit environment, press the RIGHT key to turn on the flash. Press again to turn off the flash.

#### **Continuous shooting**

- In Photo mode, press the OK button. The icon  $\Box$  is displayed on the screen.  $\mathbf{1}$
- $\overline{2}$ . To go back to Single shooting mode, press the OK button again.
- $\overline{3}$ . In continuous shooting mode, press the shutter button (10) to take 3 photos continuously. N.B.:

the flash is disabled in continuous shooting mode.

#### Self-timer

- Press the LEFT key. The icon  $\bigcup$  is displayed on the screen.  $\mathbf{1}$ .
- $\overline{2}$ Press again to turn off the self-timer function.
- $3.$ In self-timer mode, press the shutter button (10) to start 9-second countdown and then the camera will take photo automatically. The self-timer indicator (2) blinks during countdown.

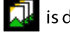

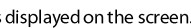

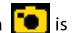

#### **VIDEO MODE**

- Press the MODE key and select the VIDEO mode: the icon  $\left[\frac{1}{m}\right]$  is displayed on the screen.  $\mathbf{1}$
- $\overline{2}$ Press the shutter button (10) to start recording. The timer is displayed on the screen.
- Press the shutter button (10) again to stop recording. The video will be saved in AVI format  $\overline{3}$ . automatically.
- When shooting in a dimly lit environment, press the RIGHT key to turn on the flash. Press again 4. to turn off the flash.

#### **SETUP**

#### Choosing the photo resolution

- $\mathbf{1}$ Press the OK key and then use LEFT and RIGHT keys to select the icon
- Press the UP or DOWN keys to select the desired resolution: 2.

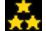

High resolution (2048 x 1536 pixels, default value)

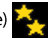

Middle resolution (1280 x 1024 pixels)

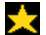

Low resolution (640 x 480 pixels)

 $\overline{3}$ . Press the OK key to confirm settings and go back to Photo mode.

#### Choosing the image quality

- $\mathbf{1}$ . Press the OK key or then the LEFT and RIGHT keys to select the icon
- Press the UP or DOWN keys to select the desired quality:  $2.$

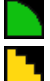

High quality(default mode)

Low quality

 $3.$ Press the OK key to confirm settings and go back to Photo mode.

#### Selecting the light source frequency

A higher frequency increases the camera shutter speed so the effect of light fluctuations from sources such as fluorescent lamps is reduced.

- Press the OK key and then the LEFT or RIGHT key to select the icon  $\mathbf{1}$ .
- $\overline{2}$ Press the UP or DOWN key to select the desired frequency: 50Hz or 60Hz.
- 3. Press the OK key to confirm settings and go back to Photo mode.

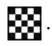

#### **PLAYBACK MODE**

#### **Viewing files**

- $\mathbf{1}$ . Switch on the camera and press the Playback key (6).
- Use LEFT or RIGHT key to browse through photos and videos. You can see an icon displayed on 2. the top-left comer of the screen:  $\begin{bmatrix} 1 \\ -1 \end{bmatrix}$  = photo;  $\begin{bmatrix} 1 \\ -1 \end{bmatrix}$  = video.
- $\overline{3}$ . Press the OK key to play a video. Press the shutter button (10) to stop.
- 4. Press the Playback button at any time to go back to the Photo mode. N.B.:

appears when there is no stored photos or videos. the icon **X** 

#### Deleting the current file

- $\mathbf{1}$ . In playback mode, use the LEFT or RIGHT key to choose the photo or video which you want to delete and then press Delete key (8).
- Use the LEFT or RIGHT key to select the icon  $\blacktriangleright$  and then press the OK key to confirm and  $\overline{2}$ . delete the current photo/video file.

#### **Deleting all photos/videos**

- To delete all photos/videos when you are not in Playback mode, press the OK key and then use the  $\mathbf{1}$ . LEFT or RIGHT key to select the icon
- Press the UP or DOWN key to select the icon 2. delete all the files.

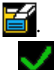

and then press the OK key to

#### **DOWNLOADING PHOTOS AND VIDEOS TO COMPUTER**

- $\overline{1}$ Connect the camera (USB port (12)) to the computer by using the USB cable.
- Open "My Computer" folder. Double-click the "Removabledisk" icon representing the  $2.$ camera.
- Open "DCIM" folder.  $\overline{3}$ .
- $\overline{4}$ . Select and copy files by using the Copy/Paste or the Drag/Drop function.

#### **DISPOSAL**

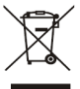

Electrical and electronic equipment (EEE) contains materials, parts and substances which can be dangerous to the environment and harmful to human health if waste of electrical and electronic equipment (WEEE) is not disposed of correctly.

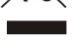

Equipment, which is marked with the WEEE logo (as shown on the left), should not be thrown away with your household waste. Contact your Local Authority Waste Disposal Department as they will be able to provide details of the recycling options available in your area.

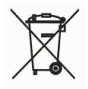

Used batteries are hazardous waste and NOT to be disposed of with the household waste! As a consumer you are legally obligated to return all batteries for environmentally responsible recycling - no matter whether or not the batteries contain harmful substances\*).

Return batteries free of charge to public collection points in your community or to shops selling batteries of the respective kind.

Only return fully discharged batteries.

- \*) marked Cd = cadmium, Hg = mercury, Pb=lead
- Only use mercury and cadmium-free batteries.
- Non-rechargeable batteries are not to be recharged.
- Rechargeable batteries should be removed from product before recharging.
- Rechargeable batteries should be charged under adult supervision.
- Different types of batteries or new and used batteries are not to be mixed.
- . Batteries are to be inserted with the correct polarity.
- . Batteries should be replaced under the supervision of an adult.
- Exhausted batteries are to be removed from the product.
- The supply terminals are not to be short-circuited.
- . Used batteries are hazardous waste and NOT to be disposed of the household waste!!! Return the batteries to your dealer or to collection points in your community.
- Keep batteries away from children. Children might swallow batteries.

Contact a physician immediately if a battery was swallowed.

- Check your batteries regularly to avoid battery leakage.
- . Batteries shall not be exposed to excessive heat such as sunshine, fire or the like.
- CAUTION: Danger of explosion if battery is incorrectly replaced Replace only with the same or equivalent type.
- Ingo Devices assumes no responsibility for any errors that may appear in this manual.
- Due to our continuous improvement, Ingo Devices reserves the right to change without
- $\epsilon$ notice, product offerings, specifications and compatibility.

#### www.ingodevices.com

## **Manual Del Usuario**

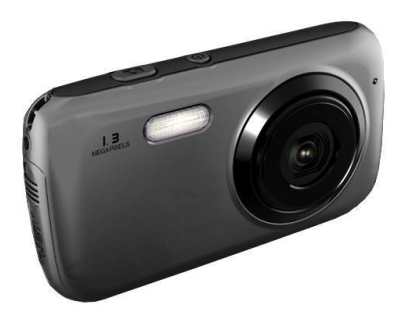

Por favor, lea atentamente este manual antes de usarla por primera vez y consérvelo para futuras referencias.

Por favor, guarde el envoltorio del producto para futuras referencia ya que contiene información importante.

#### **REQUISITOS DEL SISTEMA**

- Sistema operativo: Windows XP, Vista, 7

- Interfaz: USB 2.0

#### **PRODUCT SUPPORT**

Tenemos un servicio de atención al cliente a su disposición por si tiene cualquier problema o duda. Para contactar con nosotros llame:

#### ESPAÑA 902 023 951 R.UNIDO 02035147021 FRANCIA 0891 65 01 01

Por favor tenga el recibo a su alcance cuando realice la llamada. Puede contactar también con nosotros vía correo electrónico: support@ingodevices.com o visítenos en: http://www.ingodevices.com

### **DATOS TÉCNICOS**

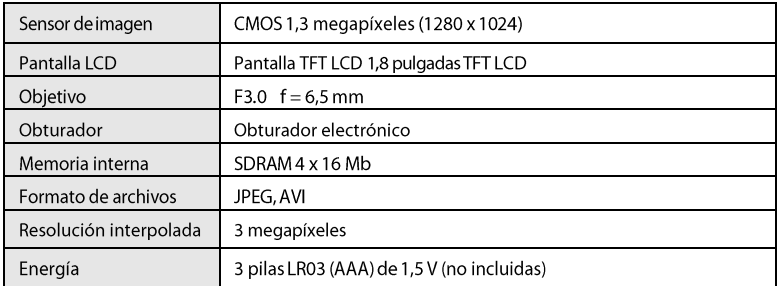

#### **DESCRIPCIÓN DE LA CÁMARA**

- 1: Indicador luminoso
- 2: Indicador del temporizador
- 3: Objetivo
- 4: Pantalla LCD
- 5: Indicador de actividad
- 6: Tecla de modo reproducción
- 7: Teclas direccionales
- OK: validar
- ARRIBA: subir / mostrar
- ABAJO: bajar / modo
- IZQ.: Izquierda/temporizador
- DER.: derecha/compensar iluminación
	- 8: Tecla de borrar

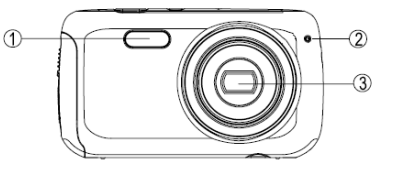

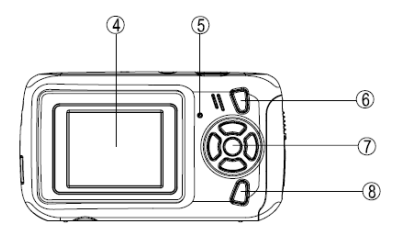

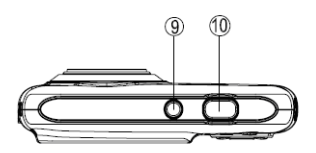

ιØ

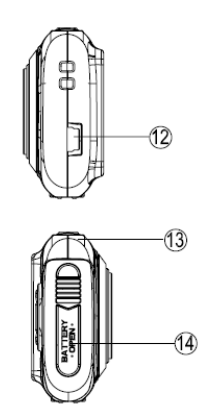

9: Tecla encendido 10: Botón de disparar 11: Orificio trípode

11

12: Entrada USB 13: Orificio para correa 14: Compartimiento pilas

#### **COLOCACIÓN DE LAS PILAS (no incluidas)**

Este dispositivo funciona con 3 pilas LR03 (AAA) de 1,5V.

- $\mathbf{1}$ Compruebe que la cámara esté apagada.
- $\overline{2}$ . Abra el compartimiento de las pilas (14) con un destornillador.
- $3.$ Coloque las pilas en la dirección de polaridad indicada, según este esquema.
- $\overline{4}$ . Cierre el compartimiento de las pilas (14) y apriete el tornillo.

En la pantalla se indica el nivel de carga de las pilas.

Cuando las pilas estén descargadas: se mostrará este símbolo y la cámara se apagará.

Se recomienda utilizar pilas alcalinas para una mejor calidad.

NOTA: Al retirar las pilas se borra la memoria interna de la cámara. Recuerde descargar sus

fotos y vídeos antes de quitar las pilas.

#### **ENCENDIDO / APAGADO**

- $\mathbf{1}$ Para encender la cámara, pulse el botón on/off (9): el indicador de actividad (5) se encenderá brevemente y la pantalla (4) se activará.
- $\overline{2}$ Para apagar la cámara, vuelva a pulsar el botón on/off (9): La cámara se apaga automáticamente después de un período de inactividad de 1 minuto.
- $\overline{3}$ . Pulse la tecla ARRIBA para apagar la pantalla y ahorrar energía de las pilas. Vuelva a pulsarla para encender de nuevo la pantalla.

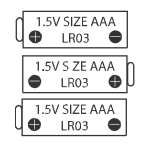

#### **MODO FOTO**

#### **Toma de fotos**

El modo FOTO se selecciona automáticamente al encender la cámara. En la pantalla se muestra el icono

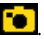

- Pulse el botón de disparar (10) para tomar una fotografía. El número aumenta cada vez que toma  $\mathbf{1}$ una foto.
- $\overline{2}$ . Si toma fotografías en ambientes oscuros, pulse la tecla DERECHA para encender el flash. Vuelva a pulsarla para apagar el flash.

#### Ráfagas de fotos

- En modo FOTO, pulse el botón **OK**. En la pantalla se muestra el icono  $\mathbf{1}$
- Para volver al modo de fotos únicas, vuelva a pulsar el botón OK.  $\overline{2}$
- $\overline{3}$ . En el modo de ráfagas, pulse el botón de disparar (10) para tomar 3 fotos seguidas. NOTA: el flash se desactiva en el modo de ráfagas de fotos.

#### Temporizador automático

- Pulse la tecla IZQUIERDA. En la pantalla aparece el icono  $\mathbf{1}$
- Vuelva a pulsarla para apagar la función del temporizador.  $\overline{2}$
- En el modo del temporizador, pulse el botón de disparar (10) para iniciar una cuenta atrás de 9 3. segundos, antes de que la cámara tome la fotografía automáticamente. El indicador del

temporizador automático (2) parpadea durante la cuenta atrás

#### **MODO VÍDEO**

- Pulse la tecla MODO y seleccione el modo VÍDEO: en la pantalla se muestra el icono  $\mathbf{1}$ .
- Pulse el botón de disparar (10) para empezar a grabar el vídeo. En la pantalla se muestra el reloj.  $2.$
- Pulse de nuevo el botón de disparar (10) para dejar de grabar. El vídeo se guardará  $3.$ automáticamente en formato AVI.
- Si toma vídeos en ambientes oscuros, pulse la tecla DERECHA para encender el flash. Vuelva a 4. pulsarla para apagar el flash.

#### **CONFIGURACIÓN**

#### Elija la resolución de las fotos

 $\mathbf{1}$ 

 $\mathbf{1}$ 

Pulse OK y las teclas IZQ. y DER. para seleccionar el icono

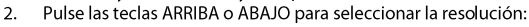

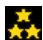

Alta resolución (2048 x 1536 píxeles, valor

predeterminado)

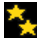

Resolución media (1280 x 1024 píxeles)

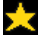

Baja resolución (640 x 480 píxeles)

Pulse la tecla OK para confirmar la configuración y volver al modo Foto.  $\overline{3}$ .

#### Elegir la calidad de la imagen

- Pulse el botón OK o las teclas IZQ. y DER. para seleccionar el icono.
- $\overline{2}$ . Pulse las teclas ARRIBA o ABAJO para seleccionar la calidad deseada.

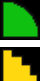

Calidad alta (modo predeterminado)

Calidad baja

 $\overline{3}$ . Pulse la tecla OK para confirmar la configuración y volver al modo Foto.

q

#### Seleccionar la frecuencia de la entrada de luz

Una frecuencia más alta aumenta la velocidad del obturador de la cámara, lo que reduce el efecto de fluctuación de la luz procedente de lámparas fluorescentes.

- Pulse el botón **OK** y la tecla IZQ. o DER. para seleccionar el icono **Hz**  $\mathbf{1}$ .
- $2.$ Pulse las teclas ARRIBA o ABAJO para seleccionar la frecuencia deseada: 50Hz o 60Hz.
- $\overline{3}$ . Pulse OK para confirmar la configuración y volver al modo Foto.

#### **MODO REPRODUCCIÓN**

#### Ver archivos

- Encienda la cámara y pulse la tecla de reproducción (6).  $\mathbf{1}$ .
- Utilice las teclas IZQ. o DER. para desplazarse por las fotos y los vídeos. Se mostrará un icono en la  $2.$ esquina superior izquierda de la pantalla.  $\Box$  = foto;  $\Box$  = vídeo.
- Pulse OK para ver los vídeos. Pulse el botón de disparar (10) para detener el vídeo.  $\overline{3}$ .
- $\overline{4}$ . Pulse el botón de reproducción en cualquier momento para volver al modo Foto. NOTA:

cuando no hay más fotos o vídeos quardados aparece el icono

#### Borrar un archivo

- En el modo de reproducción, utilice las teclas IZQ. o DER. para elegir la foto o el vídeo que desea  $\mathbf{1}$ borrar y pulse la tecla de borrar (8).
- Con las teclas IZQ. o DER. seleccione el icono via pulse **OK** para confirmar y borrar el archivo  $\overline{2}$ . de foto/vídeo actual.

#### **Borrar todas las fotos/vídeos**

Para borrar todas las fotos y vídeos sin entrar en el modo de reproducción, pulse OK y utilice  $1.$ 

las teclas IZQ. o DER. para seleccionar el icono.

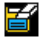

Pulse las teclas ARRIBA o ABAJO para seleccionar el icono va a continuación pulse OK  $\overline{2}$ . para borrar todos los archivos.

#### **DESCARGAR FOTOS Y VÍDEOS EN UN ORDENADOR**

- Conecte la cámara (entrada USB (12)) al ordenador utilizando el cable USB.  $1.$
- $\overline{2}$ Abra la carpeta "Mi PC". Haga doble clic en el icono de "disco extraíble" que representa la cámara.
- $\overline{3}$ . Abra la carpeta DCIM.
- $\overline{4}$ . Seleccione y copie los archivos utilizando las funciones copiar/pegar o arrastrar/soltar.

#### **RECICLAJE**

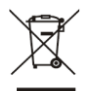

Este equipo eléctrico y electrónico (EEE) contiene materiales, piezas y sustancias que pueden ser peligrosas para el medioambiente y dañinas para la salud si la eliminación de equipos eléctricos y electrónicos (EEE) no se realiza correctamente.

Los equipos marcados con el logo WEEE (como se muestra a la izquierda) no deben desecharse con los residuos domésticos. Contacte con su autoridad local de gestión de residuos, que le podrá proporcionar detalles sobre las opciones de reciclaje disponibles en su zona.

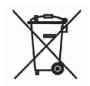

Las baterías utilizadas son residuos peligrosos y NO se deben desechar con la basura doméstica. Como consumidor está legalmente obligado a llevar todas las baterías para un reciclaje de manera responsable, no importa si las baterías contienen o no sustancias perjudiciales.

Lleve las baterías sin gasto alguno a los puntos de recogida públicos de su comunidad o a las tiendas que venden baterías del tipo correspondiente.

Entregue solo baterías totalmente descargadas.

\*) marcado Cd=cadmio, Hg=mercurio, Pb=plomo

- · Utilice sólo baterías sin mercurio y cadmio.
- No recargar pilas no recargables.
- · Las baterías recargables deben ser retiradas del producto antes de recargarse.
- · Las baterías recargables deben ser recargadas bajo la supervisión de un adulto.
- · Pilas nuevas y usadas no se deben mezclar.
- · La baterías deben ser insertadas respetando la polaridad de la misma.
- · Las pilas tienen que ser remplazadas bajo la supervisión de un adulto.
- · Pilas gastadas deben ser retiradas del producto.
- · Los contactos no deben ser cortocirtuitados.

· Las baterías utilizadas son residuos peligrosos y no se deben desechar con la basura doméstica. Lleve las baterías a su proveedor o a los puntos de recogida de su comunidad.

· Mantenga las baterías lejos de los niños. Podrían tragarse las baterías. En caso de tragarse una batería, consulte a un médico inmediatamente.

• Compruebe las baterías regularmente para evitar fugas.

Las baterías no deberán estar expuestos a un calor excesivo como el sol, el fuego o similares.

· PRECAUCIÓN: Peligro de explosión si la batería se sustituye incorrectamente.

Reemplace sólo con el mismo tipo o equivalente.

- Ingo Devices no asume ninguna responsabilidad por cualquier error que pueda aparecer  $\left| \right|$  en este manual.
	- Debido a nuestra mejora continua, Ingo se reserva el derecho a cambiar, sin previo aviso, el contenido, especificaciones y compatibilidad del producto.

#### www.ingodevices.com

### **Appareil photo** numérique **Manuel**

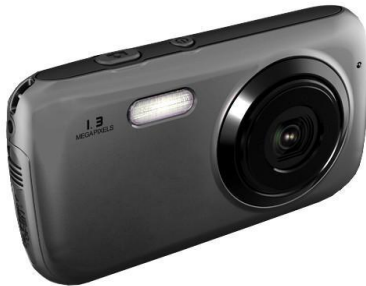

Veuillez lire attentivement ce manuel avant d'utiliser l'équipement et gardez-le pour de futures références.

Veuillez conserver l'emballage du produit pour de futures références. Il contient des informations importantes.

#### **EXIGENCES DU SYSTÈME**

- Système d'exploitation : Windows XP, Vista, 7
- Interface: USB 2.0

#### **ASSISTANCE POUR LE PRODUT**

Une ligne d'assistance est spécialement consacrée à ce produit au cas où vous auriez des problèmes. Pour obtenir de l'aide et des conseils, veuillez appeler :

FRANCE 0891 65 01 01 UK 02035147021 ESPAGNE 902 023 951 Veuillez avoir votre ticket à portée de main au moment d'appeler. Vous pouvez également nous contacter par e-mail: support@ingodevices.com ou nous visiter surhttp://www.ingodevices.

#### **SPÉCIFICATION TECHNIQUE**

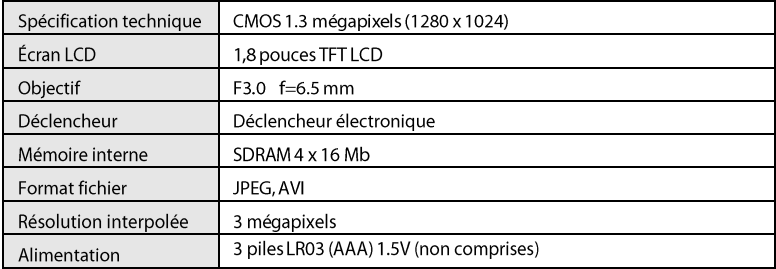

#### *DESCRIPTION DE L'APPAREIL PHOTO*

- **1**
- 2: Indicateur retardateur
- 3: Objectif
- 4: Écran LCD
- 5: Indicateur d'activation
- 6: Touche mode Playback
- 7: Touches directionnelles :

OK: validation UP: Up/Affichage

DOWN: Down/Mode LEFT: Gauche/Retardateur RIGHT: Droite/Compenser lumière

8: Touche Delete (Effacer)

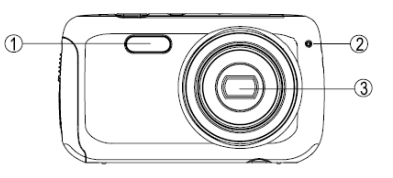

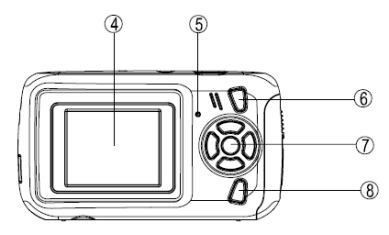

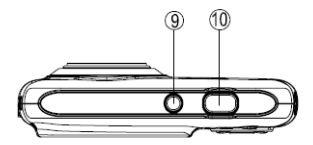

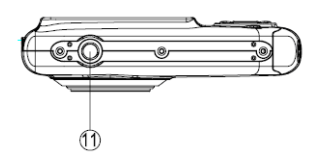

- 9: Touche d'alimentation
- 10: Bouton Déclencheur
- 11 : Orifice trépied

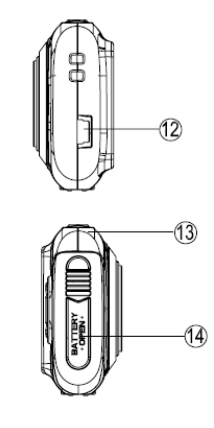

- 12: Port USB
- 13: Rainure sangle
- 14: Compartiment à piles

#### **INTRODUCTION DES PILES (non fournies)**

Ce dispositif requiert 3 piles de type LR03 (AAA) 1.5V.

- $\mathbf{1}$ . Assurez-vous que l'appareil photo soit éteint.
- $\overline{2}$ . En employant un tournevis, ouvrez le compartiment à piles (14).
- Introduisez les piles dans le sens de polarité  $3.$ indiqué, comme le montre le dessin d'à côté.
- $\overline{4}$ Refermez le compartiment à piles (14) et vissez la vis. Le niveau

de charge des piles s'affiche sur l'écran.

Quand les piles s'épuisent, le symbole<sup>n</sup> s'affichera et le dispositif s'éteindra.

Nous vous recommandons l'emploi de piles alcalines pour une meilleure qualité.

N.B. : La mémoire interne vidée quand les piles sont retirées. Veuillez télécharger vos photos/vidéos avant de retirer les piles.

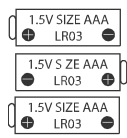

#### **ACTIVATION/OFF**

- $\mathbf{1}$ . Pouractiverledispositif, appuyez sur le bouton On/Off (9): l'indicateur d'activation (5) s'allume temporairement et l'écran (4) est activé.
- $2.$ Pouréteindre le dispositif, appuyez à nouveau sur le bouton On/Off (9): Le dispositif s'éteint automatiquement au terme d'une période d'inactivité de 1 minute.
- $3.$ Appuyez sur la touche UP pour éteindre l'écran et ainsi économiser les piles. Appuyez à nouveau pour activer l'écran.

#### **MODE PHOTO**

#### **Déclenchement**

Le mode PHOTO est automatiquement sélectionné quand l'appareil photo est activé. L'icone s'affiche sur l'écran.

- Appuyez sur le bouton déclencheur (10) pour prendre une photo. Le nombre augmente chaque 1. fois qu'une photo est prise.
- $\overline{2}$ . Quand la photo est prise dans un environnement de faible lumière, appuyez sur la touche RIGHT pour allumer le flash. Appuyez à nouveau pour éteindre le flash.

#### Déclenchement continu

- Dans le mode Photo, appuyez sur le bouton OK. L'icone s'affiche sur l'écran.  $\mathbf{1}$
- Pour revenir au mode de dédenchement simple, appuyez à nouveau sur le bouton OK.  $\overline{2}$
- $\overline{3}$ . Dans le mode déclenchement continu, appuyez sur le bouton déclencheur (10) pour prendre 3

photos suivies. N.B. : le flash est désactivé dans le mode déclenchement continu.

#### Retardateur

- Appuyez sur la touche LEFT. L'icone s'affiche sur l'écran.  $\mathbf{1}$ .
- $2.$ Appuyez à nouveau pour désactiver la fonction retardateur.
- $\overline{3}$ . Dans le mode retardateur, appuyez sur le bouton déclencheur (10) puis lancer un compte à rebours de 9 secondes puis l'appareil prendra automatiquement une photo. L'indicateur retardateur
	- (2) clignote pendant le compte à rebours.

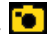

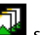

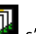
# **MODE VIDÉO**

- Appuyez sur la touche MODE et sélectionnez le mode VIDÉO : L'icone = s'affiche sur l'écran. 1.
- $\mathcal{L}$ Appuyez sur le bouton déclencheur (10) pour commencer à enregistrer. Le minuteur s'affiche sur l'écran.
- $3.$ Appuyez à nouveau sur le bouton déclencheur (10) pour arrêter l'enregistrement. La vidéo sera sauvegardée automatiquement dans le format AVI.
- 4. Quand l'enregistrement est fait dans un environnement de faible lumière, appuyez sur la touche RIGHT pour allumer le flash. Appuyez à nouveau pour éteindre le flash.

# **RÉGLAGES**

## Choisir la résolution des photos

- $\mathbf{1}$ Appuyez sur la touche OK puis sur LEFT et RIGHT pour sélectionner l'icone
- $\overline{2}$ . Appuyez sur UP ou DOWN pour sélectionner la résolution souhaitée :

Haute résolution (2048 x 1536 pixels, valeur par défaut)

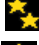

Moyenne résolution (1280 x 1024 pixels

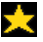

Basse résolution (640 x 480 pixels)

Appuyez sur la touche OK pour confirmer le réglage et revenir au mode Photo.  $3.$ 

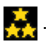

## Choisir la qualité de l'image

- 1. Appuyez sur la touche OK ou sur les touches LEFT et RIGHT pour sélectionne l'icone
- $\overline{2}$ . Appuyez sur les touches UP ou DOWN pour sélectionner la qualité souhaitée : Appuyez sur les touches UP ou DOWN pour quitter à n'importe quel moment.

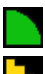

Haute qualité (mode par défaut)

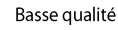

 $3.$ Appuyez sur OK pour confirmer les réglages et revenir au mode Photo.

#### Sélectionner la fréquence de la source de lumière

Une plus haute fréquence augmente la vitesse du déclencheur de l'appareil, ce qui réduit l'effet de fluctuations de lumière de sources telles que des néons.

- Appuyez sur la touche OK puis sur les touches LEFT ou RIGHT pour sélectionner l'icone  $\mathbf{1}$ .
- $\overline{2}$ . Appuyez sur les touches UP ou DOWN pour sélectionner la fréquence souhaitée : 50 Hz ou 60 Hz.
- $3.$ Appuyez sur OK pour confirmer les réglages et revenir au mode Photo.

## **MODE PLAYBACK ·**

#### Visionner des fichiers

- $\mathbf{1}$ . Activez l'appareil photo puis appuyez sur la touche Playback (6).
- Utilisez les touches LEFT ou RIGHT pour alterner entrephotos et vidéos. Vous pouvez observer un  $2.$ icone affiché sur l'angle supérieur gauche de l'écran :  $\Box$  = photo;  $\Box$  = vidéo.
- $\overline{3}$ . Appuyez sur la touche OK pour reproduire une vidéo. Appuyez sur le bouton déclencheur (10) pour arrêter.
- $\overline{4}$ . Appuyez sur le bouton Playback à tout moment pour revenir au mode

 $\sum$  s'affiche quand aucune photo ou vidéo n'est Photo, N.B.: l'icone sauvegardée.

## Effacer le fichier actuel

- $\mathbf{1}$ . Dans le mode Playback, utilisez les touches LEFT ou RIGHT pour choisir la photo ou la vidéo à effacer puis appuyez sur la touche Delete (8).
- Utilisez les touches LEFT ou RIGHT pour sélectionner l'icone ve puis appuyez sur la touche  $\overline{2}$ . OK pour confirmer et effacer le fichier photo/vidéo actuel.

## Effacer toutes les photos/vidéos

- Poureffacer toutes les photos/vidéos quand vous n'êtes pas dans le mode Playback, appuyez sur la touche OK  $\mathbf{1}$ . puis utilisez les touches LEFT ou RIGHT pour sélections l'icone.
- Appuyez sur les touches UP ou DOWN pour sélectionne d'one puis appuyez sur la touche  $2.$ OK pour effacer tous les fichiers.

## TÉLÉCHARGER DES PHOTOS ET DES VIDÉOS DANS L'ORDINATEUR

- $\mathbf{1}$ Connectez l'appareil photo [port USB (12)] à l'ordinateur en utilisant le câble USB.
- $2.$ Ouvrez le dossier « Ordinateur ». Double-cliquez sur l'icone « Disque Amovible » représentant l'appareil photo.
- $\overline{3}$ . Ouvrez le dossier « DCIM ».
- Sélectionnez et copiez les fichiers en utilisant Copier/Collerou la fonction Glisser/Déposer.  $\overline{4}$ .

# **MISE AU REBUT**

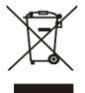

Les équipements électriques et électroniques (EEE) contiennent de matériaux, des pièces et des substances qui peuvent présenter un danger pour l'environnement et la santé de l'homme si les déchets d'équipement électriques et électroniques (DEEE) ne sont pas éliminés correctement. Les équipements sur lesquels figure le logo DEEE (représenté à gauche) ne doivent pas être

jetés avec les déchets ménagers. Contactez le département d'élimination de déchets local pour plus d'informations sur les options de recyclage disponible dans votre secteur. Les piles usages sont des déchets dangereux et ne doivent PAS être jetées avec les ordures ménagéres

La loi impose aux consommateurs de disposer de toutes les piles pour un recyclage écologique - et ce que les piles soient de contenance dangereuse o upas\*).

Retour batteries gratuitement aux points de collecte publique dans votre communauté ou á des magasins vendant des batteries de la nature respective.

Seul le retour complétement déchargé les batteries.

- \*)Marquer Cd = cadmium, Hg = mercure, Pb = plomb
- · N'utilisez que des piles au mercure et sans cadmium.
- · Les piles non rechargeables ne doivent pas ètre rechargées.
- · Les piles rechargeables doivent être enlevés du produit avant de la recharger.
- · Les piles rechargeables doivent être rechargées sous la surveillance d'un adulte.
- · Différents types de piles ou des bateries neuves et usagées ne doivent pas ètre mélangés.
- · Les batteries sont à insérer à la bonne polarité.
- · Les batteries usagées doivent ètre enlevées u jouet.
- · Les bornes d'alimentation ne doivent pas ètre court-circuitée.
- · Respecter la polarité de la batterie.
- · Les piles doivent être remplacées, sous la supervision d'un adulte.

· Les piles usagées sont des déchets dangereux et ne doivent PAS être jetées avec les ordures ménagères!!! Ramenez les piles à votre point de vente ou aux points de collecte de votre ville.

· Eloignez les piles des enfats. Les enfants pourraient avaler les piles. En cas d'ingestion d'une pile, contactez immédiatement un médecin.

- · Vérifiez régulièrement vos piles pour éviter les fuites.
- · Batteries ne doivent pas être exposés à une chaleur excessive comme le soleil, le feu ou similaire.
- ATTENTION: Danger d'explosion si la batterie est remplacée incorrectement. Remplacer seulement avec le même type ou équivalent.
- Ingo Devices décline toute responsabilité pour les erreurs qui pourraient apparaître dans  $\epsilon$ ce manuel.
	- Dû à nos progrès continus, Ingo Devices se réserve le droit de modifier sans préavis les offres de produits, les spécifications et la compatibilité.

#### www.ingodevices.com

# **Manuale dell'utente** della macchina fotografica

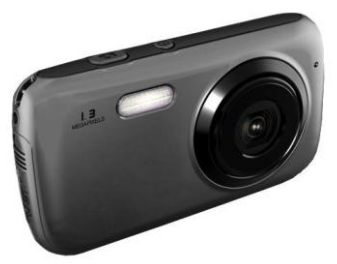

Si prega di leggere questo manuale prima di far funzionare l'apparecchio e conservarlo per riferimenti futuri.

Conservare anche la confezione di questo prodotto per utilizzarla in seguito. Essa contiene informazioni importanti.

## **REQUISITI DEL SISTEMA**

- Sistema operativo: Windows XP, Vista, 7
- Interfaccia: USB 2.0

## **SUPPORTO PER IL PRODOTTO**

In caso di problemi c'è un servizio di assistenza telefonica per questo prodotto. Per aiuto e consigli telefonate ai numeri:

FRANCIA 0891 65 01 01 UK 02035147021 SPAGNA 902 023 951 Quando chiamate tenete la vostra ricevuta a portata di mano. Potete anche contattarci via e-mail: support@ingodevices.com o visitarci su http://www.ingodevices.

## **SPECIFICAZIONI TECNICHE**

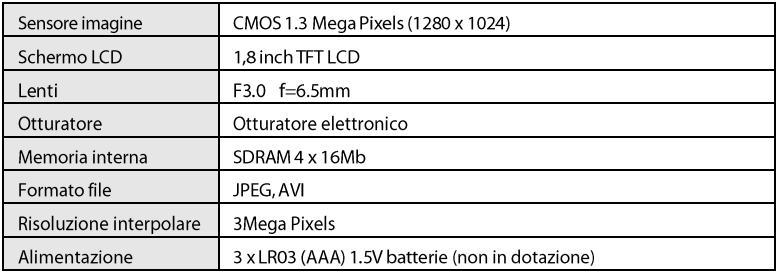

# **DESCRIZIONE DELLA FOTOCAMERA**

- $1:$  Flash
- 2: Indicatore autoscatto
- 3: Obiettivo
- 4: Schermo LCD
- 5: Spia occupato
- 6: Tasto modalitá riproduzione
- 7: Tasti direzionali: OK:

convalida SU:

Su/Schermo

GIÜ: Giú/Modalitá

SINISTRA: Sinistra/Autoscatto

DESTRA: Destra/Compensare luce

8 : Tasto cancellare

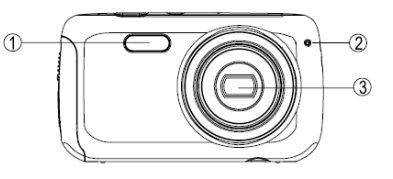

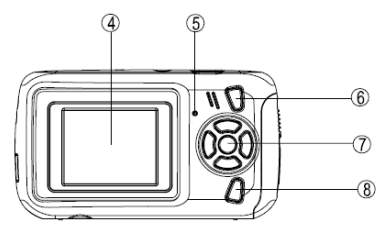

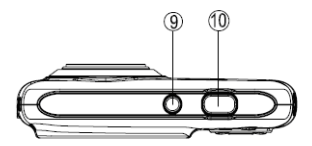

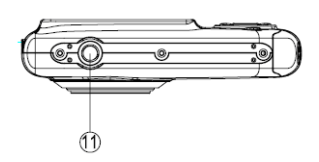

- 9: Tasto accensione
- 10: Pulsante scatto
- 11 : Foro cavalletto

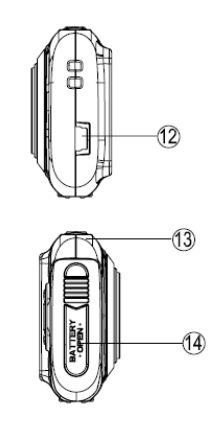

- 12: Entrata USB
- 13 : Foro tracolla
- 14: Vano batteria

## **INSERIMENTO DELLE BATTERIE (Non in dotazione)**

Questo dispositivo funziona con 3 pile x LR03 (AAA) 1.5V.

- $\mathbf{1}$ . Assicurarsi che la macchina fotografica sia spenta.
- $2.$ Usando un cacciavite, aprire il vano batteria (14).
- Inserire le batterie nella direzione di polaritá  $\overline{3}$ . indicate, come mostrato nel disegno al lato.
- Chiudere il vano batteria (14) e serrare la vite. 4.

livello di carica delle pile é visualizzabile sullo schermo.

Quando le batterie sono scariche, contoajirá il simbolo e, a continuazione, il dispositivo si spegnerá.

 $\mathbf{I}$ 

Si consiglia di utilizzare batterie alcaline per una maggiore qualitá.

N.B.: La memoria interna si cancella quando le pile vengono rimosse. Si consiglia quindi di scaricare

foto/video prima di rimuovere le batterie.

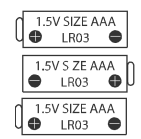

## **SPEGNERE/ACCENDERE**

- $\mathbf{1}$ . Per accendere il dispositivo, premere il tasto accensione (9): la spia occupato (5) si accende temporaneamente e lo schermo (4) é attivato.
- Per spegnere il dispositivo, premere ancora il tasto di accensione (9).  $2.$ Il dispositivo si spegne automaticamente dopo un periodo di inattività di 1 minuto.
- Premere il tasto SU per disattivare lo schermo e salvare batteria. Premere di nuovo per attivare 3. lo schermo.

## **MODALITÁ FOTOGRAFIA**

## **Scatto**

La modalitá FOTOGRAFIA é selezionata automaticamente quando la macchina fotografica é accesa.

L'icona **de la contrata de la contrata** sullo schermo.

- $\mathbf{1}$ Premere il pulsante scatto (10) per scattare una fotografia. Il numero aumenta ogni volta che si scatta una foto.
- Durante gli scatti in ambienti poco illuminati, premere il tasto DESTRO per attivare il flash.  $\overline{2}$

#### **Scatto continuo**

- In modalitá Fotografia, premere il tasto OK. L'icona al évisualizzata sullo schermo.  $\mathbf{1}$
- $\overline{2}$ . Per tornare alla modalitá scatto Singolo, premere di nuovo il bottone OK.
- $\overline{3}$ . In modalitá scatto Continuo, premere il pulsante scatto (10) per scattare 3 fotografie in modo continuo. N.B.: il flash é disabilitato in modalitá scatto continuo.

#### Autoscatto

- Premere il tasto SINISTRA. L'icona \) é visualizzato sullo schermo.  $\mathbf{1}$
- $\overline{2}$ Premere di nuovo per disattivare la funzione autoscatto.
- $3.$ In modalitá autoscatto, premere il pulsante scatto (10) per iniziare 9-secondi di conto alla rovescia e, a continuazione, la macchina fotografica scatterá le foto automaticamente.

L'indicatore autoscatto (2) lampeggia durante il conto alla rovescia.

# **MODALITÁ VIDEO**

Premere il tasto MODALITÁ e selezionare la modalitá VIDEO: l'icona  $\left| \frac{1}{m} \right|$  é visualizzata sullo  $\mathbf{1}$ . schermo.

- $\overline{2}$ . Premere il pulsante scatto (10) per iniziare a registrare. Il timer è visualizzato sullo schermo.
- $\overline{3}$ . Premere di nuovo il pulsante scatto (10) per fermare la registrazione. Il video sará salvato automaticamente in format AVI.
- Durante le riprese in ambienti poco illuminati, premere il tasto DESTRO per attivare il flash. 4. Premere di nuovo per disattivare il flash.

# **ORGANIZZAZIONE**

#### Scelta della risoluzione per le fotografie

selezionare l'icona

 $1.$ Premere il tasto OK e, a continuazione, usare i tasti SINISTRA e DESTRA per

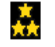

Premere i tasti SU o GIÚ per selezionare la risoluzione desiderata:  $2.$ 

Alta risoluzione (2048 x 1536 pixels, default value)

Media risoluzione (1280 x 1024 pixels)

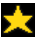

Bassa risoluzione (640 x 480 pixels)

 $\overline{3}$ . Premere il tasto OK per confermare l'impostazione e tornare alla modalitá FOTO.

#### Scelta qualitá immagine

- Premere il tasto OK o, in alternative, i tasti SINISTRA e DESTRA per selezionare l'icona  $1.$
- Premere i tasti SU o GIÜ per selezionare la qualitá desiderata:  $\overline{2}$ .

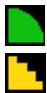

Alta qualitá (modalitá default)

Bassa qualitá

 $\overline{3}$ . Premere il tasto OK per confermare l'impostazione e tornare alla modalità Fotografia.

#### Selezione frequenza della sorgente luminosa

Una frequenza piú alta aumenta la velocitá di scatto della fotocamera in modo tale da ridurre l'effetto della variazione di luce provenienti da fonti come lampade flourescenti.

- Premere il tasto OK e, a continuazione, i tasti SINISTRA o DESTRA per seleszionare l'cona  $\mathbf{1}$
- Premere i tasti SU o GIÜ per selezionare la frequenza desiderata. 50Hz o 60Hz.  $\overline{2}$
- $\overline{3}$ . Premere il tasto OK per confermare le impostazioni e tornare alla modalità Fotografia.

## **MODALITÁ RIPRODUZIONE**

#### Visualizzazione dei file

- $\mathbf{1}$ . Accendere la fotocamera e premere il tasto Riproduzione (6).
- Usare i tasti SINISTRA o DESTRA per sfogliare foto e video. È possibile vedere un icona visualizzata  $2.$ in alto a sinistra sullo schermo:  $\begin{bmatrix} 1 \\ 0 \end{bmatrix} = \text{photo}; \begin{bmatrix} 1 \\ 1 \end{bmatrix} = \text{video}.$
- $\overline{3}$ . Premere il tasto OK per vedere un video. Premere il pulsante scatto (10) per fermarlo.
- $\overline{4}$ . Premere il pulsante Riproduzione in qualsiasi momento per tornare alla modalitá Fotografia.

 $\underline{\text{N.B}}$ : l'icona  $\underline{\text{X}}$  appare quando non ci sono foto o video memorizzati.

#### Cancellare i file correnti

- 1. In modalitá riproduzione, utilizzare i tasti SINISTRA o DESTRA per selezionare le foto e i video che si desidera cancellare e, a continuazione, premere il tasto Cancellare (8).
- Utilizzare i tasti SINISTRA o DESTRA per selezionare l'icona et e, a continuazione, premere il  $2.$ tasto OK per confermare e cancellare i file foto/viedo correnti.

#### Cancellare tutte le foto/video

- Per cancellare tutte le foto/video quando non si é in modalitá Riproduzione, premere il tasto OK  $\mathbf{1}$ e, a continuazione, utilizzare i tasti SINISTRA o DESTRA per**teriori dell'**ionare l'icona
- Premere i tasti SU o GIÜ per selezionare l'icona e, a continuazione, premere il  $\overline{2}$ . tasto OK per cancellare tutti i file.

# **SCARICARE FOTO E VIDEO SUL COMPUTER**

- Connettere la fotocamera (entrata USB (12)) al computer utilizzando il cavo USB. 1.
- Aprire la cartella "Mio Computer". Eseguire un doppio-click sull'icona "Disco Rimovibile" rappresentante la  $\overline{2}$ . fotocamera.
- 3. Aprire la cartella "DCIM".
- Selezionare e copiare i files utilizzando la funzione Copiare/Incollare o Trascinare/Lasciare.  $\overline{4}$ .

# **SMALTIMENTO**

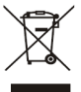

I dispositivi elettrici ed elettronici (EEE) contengono dei materiali, componenti e sostanze dannose all'ambiente e alla salute umana, qualora I rifiuti di tali sostanze (WEEE) non vengano smaltiti correttamente.

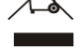

I dispositivi contrassegnati dal logo WEEE (come visualizzato a siniestra) non devono essere gettati nel contenitore dell'immondizia. Bisogna contattare il dipartimento locale di smaltimento rifiuti per ottenere delle informazioni sulle opzioni di riciclaggio disponibili nella propria area.

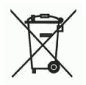

Le batterie utilizzate sono pericolosi e devono essere smaltiti insieme ai rifiuti domestici. Come consumatore è legalmente obbligato a fare tutte le batterie per il riciclaggio in maniera responsabile, con o senza le batterie contengono sostanze nocive.

Prendere le batterie senza alcun costo per i punti di raccolta pubblica nella propria comunità o negozi che vendono batterie del tipo in questione.

Dare solo batterie completamente scariche.

- \*) Contrassegnato Cd = cadmio, Hg = mercurio, Pb = piombo
- · Utilizzare solo batterie senza mercurio e cadmio.
- · Le batterie non ricaricabili non devono essere ricaricate.
- · Le batterie ricaricabili devono essere rimosse dal giocattolo prima di essere ricaricate.
- · Le pile ricaricabili possono essere ricaricate solo sotto la supervisione di un adulto.
- · Diversi tipi di batterie o batterie nuove e usate non devono essere mescolati.
- · Le batterie devono essere inserite con la corretta polarità.
- · Le pile devono essere inserite sotto la sorveglianza di un adulto.
- · Le batterie esaurite devono essere rimosse dal giocattolo.
- · I terminali di alimentazione non devono essere in corto circuito.
- · Le batterie utilizzate sono pericolosi e devono essere smaltiti insieme ai rifiuti domestici. Portare le batterie al rivenditore o punti di raccolta nella loro comunità.

· Tenere le batterie lontano dai bambini. Le batterie possono essere ingerite. Se una batteria viene ingerito, consultare immediatamente un medico.

• Controllare regolarmente le batterie per evitare perdite.

• Le batterie non devono essere esposte a calore eccessivo come luce solare, fuoco o simili. · ATTENZIONE: Pericolo di esplosione se la batteria è sostituita in modo errato. Sostituire solo con tipo uguale o equivalente.

Ingo Devices non si assume alcuna responsabilità per gli eventuali errori che potrebbero essere presenti in questo manuale.

Ingo Devices effettua una continua ricerca sui prodotti che porta ad attuare continui miglioramenti sugli stessi, pertanto Ingo si riserva il diritto di modificare, senza preavviso, la sua offerta di prodotti, le loro specifiche e compatibilità.

#### www.ingodevices.com

 $\epsilon$ 

# Digitalkamera-**Benutzerhandbuch**

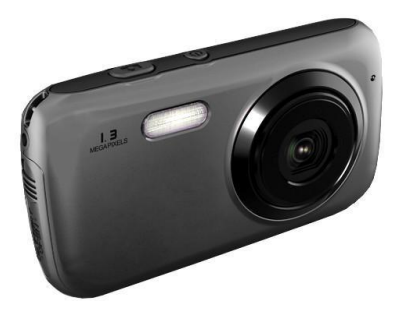

Bitte lesen Sie dieses Handbuch gründlich durch, bevor Sie das Gerät benutzen, und bewahren Sie es zur Referenz auf.

Bitte bewahren Sie die Produktverpackung auf. Sie enthält wichtige Informationen.

## **SYSTEMANFORDERUNGEN**

- Betriebssystem: Windows XP, Vista, 7
- Schnittstelle: USB 2.0

# **KUNDENBETREUUNG**

Es gibt einen telefonischen Hilfsdienst für dieses Produkt, falls Sie Probleme haben sollten. Für Hilfe oder Rat bitte folgende Nummer wählen:

GB 02035147021

FRANKRFICH 0891 65 01 01

SPAINEN 902 023 951

Halten Sie bitte bei Ihrem Anruf den Kaufbeleg bereit. Sie können uns auch per E-Mail kontaktieren: support@ingodevices.com oder uns auf http://www.ingodevices besuchen.

# **TECHNISCHE DATEN**

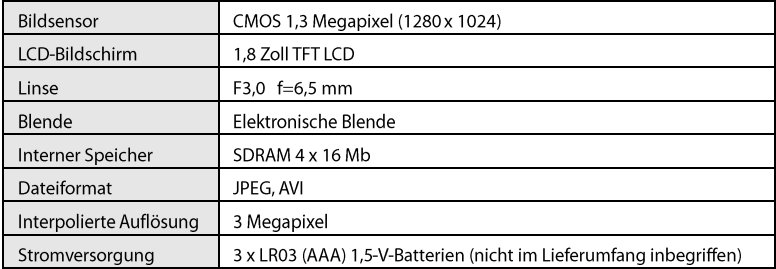

# **BESCHREIBUNG DER KAMERA**

- 1: Blitzlicht
- 2: Selbstauslöseranzeige
- 3: Linse
- 4: LCD-Bildschirm
- 5: Betriebsanzeige
- 6: Wiedergabeknopf
- 7: Richtungsknöpfe: OK:

Bestätigung AUF:

Auf/Anzeige

AB: Ab/Modus

LINKS: Links/Selbstauslöser RECHTS: Rechts/Blitzlicht

8: Löschknopf

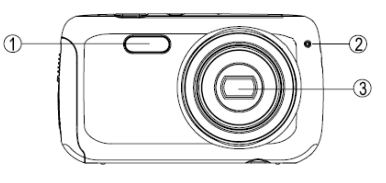

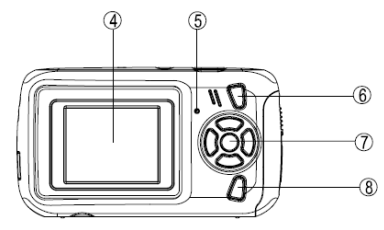

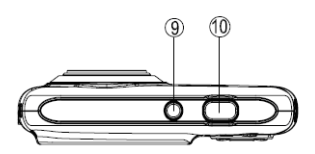

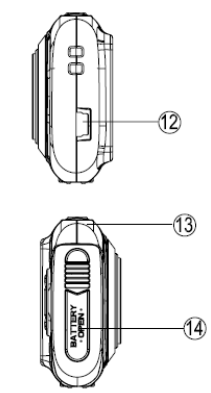

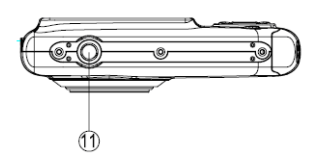

- 9: Ein-/Ausschaltknopf
- 10: Auslöser
- 11: Stativgewinde
- 12: USB-Anschluss
- 13: Tragriemenöse
- 14: Batteriefach

#### **EINLEGEN DER BATTERIEN (nicht im Lieferumfang inbegriffen)**

Für dieses Gerät benötigen Sie 3 x LR03 (AAA) 1,5-V-Batterien.

- $\mathbf{1}$ Vergewissern Sie sich, dass die Kamera ausgeschaltet ist.
- Öffnen Sie das Batteriefach mit Hilfe eines Schraubendrehers (14). 2.
- $3.$ Legen Sie die Batterien unter Beachtung der angegebenen Polarität ein, siehe nebenstehende Zeichnung.
- Schließen Sie das Batteriefach (14) und ziehen Sie die 4.

Schraube fest. Der Batterieladestand wird auf dem Bildschirm

angezeigt.

Bei schwachen Batterien wird das Symbold angezeigt und das Gerät wird ausgeschaltet. Es wird empfohlen für höhere Qualität alkaline Batterien zu verwenden.

ACHTUNG: Der interne Speicher wird bei Entnahme der Batterien gelöscht. Bitte laden Sie vor dem Entfernen der Batterien die Fotos/Videos herunter.

## **EIN-/AUSSCHALTEN**

- Drücken Sie zum Einschalten des Geräts den Ein-/Ausschaltknopf (9): die Betriebsanzeige (5)  $\mathbf{1}$ . leuchtet kurz auf und der Bildschirm (4) ist aktiviert.
- Drücken Sie zum Ausschalten des Geräts erneut den Ein-/Ausschaltknopf (9).  $2.$ Das Gerät schaltet sich nach einer Minute Inaktivität automatisch aus.
- Drücken Sie den Knopf AUF, um den Bildschirm auszuschalten und Batterie zu sparen. Zum  $3.$ Einschalten des Bildschirms drücken Sie den Knopf erneut.

# **FOTOMODUS**

#### Fotografieren

Wenn die Kamera eingeschaltet wird, ist automatisch der FOTO-Modus ausgewählt. Das Symbol wird auf dem Bildschirm angezeigt.

- $\mathbf{1}$ . Drücken Sie den Auslöser (10), um ein Foto zu schießen. Die Zahl erhöht sich, wenn ein Foto geschossen wird.
- $\overline{2}$ . Für Aufnahmen bei schwachem Licht drücken Sie den Knopf RECHTS, um das Blitzlicht einzuschalten. Zum Ausschalten des Blitzlichts drücken Sie den Knopf erneut.

#### **Fotoserien**

- Drücken Sie im Fotomodus den Knopf OK Das Symbol Ward auf dem Bildschirm angezeigt. 1.
- $\overline{2}$ . Zum Umschalten in den Einzelfotomodus drücken Sie erneut den Knopf OK.
- $\overline{3}$ . Drücken Sie im Fotoserienmodus den Auslöser (10), um 3 Fotos hintereinander zu schießen.

ACHTUNG: Im Fotoserienmodus bleibt das Blitzlicht deaktiviert.

#### Selbstauslöser

- Drücken Sie den Knopf LINKS. Das Symbol Wwird auf dem Bildschirm angezeigt.  $1.$
- 2. Zum Ausschalten der Selbstauslöserfunktion drücken Sie den Knopf erneut.
- $3.$ Wenn Sie im Selbstauslösermodus den Auslöser (10) drücken, macht die Kamera nach 9 Sekunden automatisch eine Fotoaufnahme. Die Selbstauslöseranzeige (2) blinkt während des

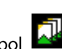

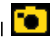

#### Herunterzählens.

## **VIDEOMODUS**

FIT<br>| wird auf dem گرفته| Drücken Sie den Knopf MODUS und wählen Sie den VIDEO-Modus: Das Symbol  $\mathbf{1}$ . Bildschirm angezeigt.

- Drücken Sie den Auslöser (10), um die Video-Aufnahme zu starten. Der Timer wird auf dem 2. Bildschirm angezeigt.
- $\overline{3}$ . Drücken Sie den Auslöser (10) erneut, um die Video-Aufnahme zu stoppen. Das Video wird automatisch im Format AVI gespeichert.
- Für Aufnahmen bei schwachem Licht drücken Sie den Knopf RECHTS, um das Blitzlicht  $\overline{4}$ . einzuschalten. Zum Ausschalten des Blitzlichts drücken Sie den Knopf erneut.

# **EINSTELLUNGEN**

## **Fotoauflösung wählen**

1. Drücken Sie OK und anschließend die Knöpfe LINKS und RECHTS, um folgendes Symbol

auszuwählen<sup>:</sup>

2. Drücken Sie die Knöpfe AUF oder AB, um die Auflösung auszuwählen:

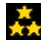

Hohe Auflösung (2048 x 1536 Pixel, Standardwert)

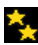

Mittlere Auflösung (1280 x 1024 Pixel)

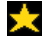

Niedrige Auflösung (640 x 480 Pixel)

3. Drücken Sie den Knopf **OK**, um die Einstellung zu bestätigen und zum Fotomodus zurückzukehren.

.

#### **Bildqualität auswählen**

- 1. Drücken Sie den Knopf **OK** und anschließend die Knöpfe LINKS und RECHTS, um das folgende Symbol auszuwählen:
- 2. Drücken Sie die Knöpfe AUF oder AB, um die gewünschte Bildqualität auszuwählen:

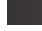

Hohe Qualität (Standardmodus)

Niedrige Qualität

**ROOM** 

3. Drücken Sie den Knopf **OK**, um die Einstellung zu bestätigen und zum Fotomodus zurückzukehren.

#### **Auswahl der Lichtquellenfrequenz**

Eine höhere Frequenz erhöht die Geschwindigkeit des Kameraauslösers und verringert damit

den Einfluss der Lichtschwankungen von bestimmten Lichtquellen, wie Leuchtstofflampen.

1. Drücken Sie den Knopf **OK** und anschließend den Knopf LINKS oder RECHTS zur Auswahl m des Symbols **IF-**

2. Drücken Sie die Knöpfe AUF oder AB, um die gewünschte Frequenz einzustellen: 50 Hz oder 60 Hz.

3. Drücken Sie den Knopf **OK**, um die Einstellung zu bestätigen und zum Fotomodus zurückzukehren.

## **WIEDERGABEMODUS**

#### Dateien anzeigen

- $\mathbf{1}$ Schalten Sie die Kamera ein und drücken Sie den Wiedergabeknopf (6).
- $\overline{2}$ . Verwenden Sie die Knöpfe LINKS bzw. RECHTS, um durch die Fotos und Videos zu blättern. In der oberen linken Ecke des Bildschirms sehen Sie ein Symbol:  $\boxed{\bullet}$  = Foto;  $\boxed{\bullet}$  = Video.
- Zum Abspielen eines Videos drücken Sie den Knopf OK. Zum Anhalten der Wiedergabe drücken  $\overline{3}$ . Sie den Auslöser (10).
- $\overline{4}$ Durch erneutes Drücken des Wiedergabeknopfs gelangen Sie zurück in

den Fotomodus. ACHTUNG: Das Symbol zeigt an, dass keine Fotos oder Videos gespeichert sind.

### Aktuelle Datei löschen

- $\mathbf{1}$ . Wählen Sie im Wiedergabemodus mit den Knöpfen LINKS bzw. RECHTS das Foto bzw. Video, das Sie löschen möchten, und drücken Sie dann den Löschknopf (8).
- $\overline{2}$ . Wählen Sie mit dem Knopf LINKS oder RECHTS das Symbol van drücken Sie dann den Knopf OK, um die Auswahl zu bestätigen und die aktuelle Foto-/Videodatei zu löschen.

## Alle Fotos/Videos löschen

- $\mathbf{1}$ . Um alle Fotos/Videos zu löschen, wenn Sie nicht im Wiedergabemodus sind, drücken Sie den Knopf OK und wählen Sie anschließend mit dem Knopf LINKS bzw. RECHTS das folgende Symbol aus:
- 2. Drücken Sie die Knöpfe AUF oder AB, um das Symbol dann den Knopf OK, um alle Dateien zu löschen.

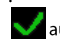

auszuwählen, und drücken Sie

## **FOTOS UND VIDEOS AUF DEN COMPUTER HERUNTERLADEN**

- $\mathbf{1}$ . Schließen Sie die Kamera (USB-Anschluss (12)) mit Hilfe des USB-Kabels an den Computer an.
- $2.$ Öffnen Sie den Ordner "Mein Computer". Doppelklicken Sie auf das Symbol "Wechsellaufwerk", das die

Kamera darstellt.

- $\overline{3}$ . Öffnen Sie den Ordner "DCIM".
- Wählen Sie die gewünschten Dateien aus und kopieren Sie diese mit Hilfe der Funktion 4. Kopieren/Einfügen oder Ziehen/Loslassen.

# **PFLEGE**

Verwenden Sie zum Reinigen des Geräts ausschließlich ein weiches, leicht feuchtes Tuch. Verwenden Sie keine Reinigungsmittel. Setzen Sie die Kamera nicht dem direkten Sonnenlicht oder einer anderen Wärmequelle aus. Nicht in Wasser eintauchen. Nicht auseinandernehmen und nicht fallen lassen. Versuchen Sie nicht, die Kamera zu verdrehen oder zu verbiegen.

- Reinigen Sie die Kamera bei Bedarf mit einem trockenen und weichen Tuch.
- Verwenden Sie keine Lösungsmittel zum Reinigen der Kamera.
- Staub oder Sand an den Linsen entfernen Sie durch sanftes Blasen über die Linsen und ggf. anschließende Reinigung mit einem Tuch. Nicht rubbeln. Linsen nicht mit den Fingern berühren.

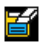

Nach Ablauf der Lebensdauer nicht mit dem Hausmüll entsorgen, sondern an der nächsten Recyclingstelle abgeben. Das Sortieren des Mülls trägt zum Umweltschutz bei.

# **ENTSORUNG**

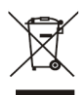

Elektrische und elektronische Geräte (EEG) enthalten Materialien, Teile und Chemikalien, die umweltschädlich sein können und eine Gefahr für die Gesundheit dess Menschen darstellen, wenn sie nicht ordnungsgemäß entsorgt werden. (WEEE -Wastes of electrical and electronic equipment)

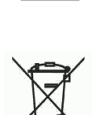

Geräte mit dem WEEE Zeichen (siehe links) sollten nicht über den Hausmüll entsorgt werden. Setzen Sie sich mit Ihrem örtlichen Entsorgungsunternehmen in Verbindung, der Ihnen Details zu Recyclingmöglichkeiten in Ihrer Nähe geben kann. Verbrauchte Batterien sind Sonderabfall und gehören NICHT in den Hausmüll Als

Verbraucher sind Sie gesetzlich verppflichtet, alle Batterien und Akkus, egal ob sie Schadstoffe\*) enthalten oder nicht, zur umweltschonden Entsorgung zurückzugeben. Sie können alle Batterien und Akkus bei den öffentlichen Sammelstellen in Ihrer

Gemeinde oder dort unentgeltlich abgeben, wo Batterien und Akkus der Betreffenden Art verkauft werden.

Batterien und Akkus bite nur in entladenem Zustand abgeben.

- \*) Gekennzeichnet mit Cd = Cadmium; Hg = Quecksilber; Pb= Blei
- Verwenden Sie nur Batterien, die frei von Quecksilber & Cadmium sind.
- . Nicht wiederaufladbare Batterien sind nicht wiederaufladbar.
- Akkus sollten von der Produktentwicklung vor dem Aufladen entfernt werden.
- · Wiederaufladbare Batterien müssen unter Aufsicht eines Erwachsenen kostenfrei.
- Verschiedene Arten von Batterien oder neue und gebrauchte Batterien sollten nicht gemischt werden.
- · Die Batterien sollten mit der richtigen Polarität eingelegt werden.
- . Die Batterien sollten unter der Aufsicht von Erwachsenen ausgetauscht werden.
- Leere Batterien müssen aus dem Produkt entfernt werden.
- Die Anschlussklemmen sind nicht kurzgeschlossen werden.

· Verbrauchte Batterien sind Sonderabfall und gehören NICHT in den Hausmüll! Geben Sie diese Ihrem Händler zurück oder entsorgen Sie diese an geeigneten Sammelstellen Ihrer Stadt oder Gemeinde.

· Batterien dürfen nicht in die Hände von Kindern gelangen. Kinder können Batterien

verschlucken. Wurde eine Batterie verschluckt, muss sofort medizinische Hilfe in Anspruch genommen werden.

- · Überprüfen Sie regelmässig die Batterien um ein Auslaufen der Batterie zu vermeiden.
- Batterien dürfen keiner Hitze (z. B. Sonnenbestrahlung), Feuer ausgesetzt werden.

· ACHTUNG: Explosionsgefahr bei falscher Batteriehandhabung. Nur durch denselben Batterietyp ersetzen.

Ingo Devices übernimmt keine Verantwortung für eventuelle Fehler in diesem Handbuch.

Aufgrund unserer fortlaufende Verbesserung, Ingo Devices behält sich das Recht Produktangebote, Spezifikationen und Kompatibilität zu ändern ohne Meldung.

#### www.ingodevices.com

# **Digitale Camera** Gebruikershandleiding

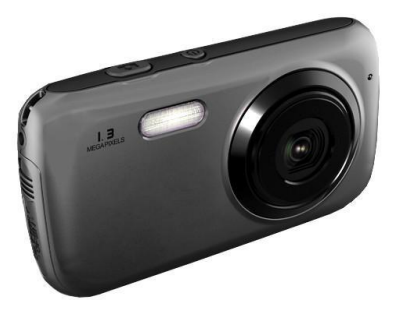

Lees deze handleiding aandachtig voor u dit apparaat gebruikt en bewaar deze voor later gebruik.

Bewaar de verpakking van het product voor later gebruik. Het bevat belangrijke informatie
#### **SYSTEEMVEREISTEN**

Besturingssysteem: Windows XP, Vista, 7

- Interface: USB 2.0

#### **PRODUCTONDERSTEUNING**

Er is een speciale hulplijn die je kunt bellen als je problemen met dit product hebt. Voor hulp en advies bel:

SPANJE 902 023 951 Groot-Brittannië 02035147021 FRANKRUK 0891 65 01 01

Houd je factuur bij de hand wanneer je belt. Je kunt ook per e-mail contact met ons opnemen: support@ingodevices.com of bezoek ons op http://www.ingodevices.

# **TECHNICAL SPECIFICATION**

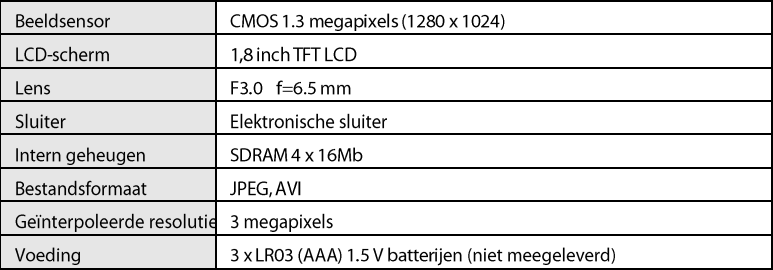

# **BESCHRIJVING VAN DE CAMERA**

- $1:$  Lamp
- 2: Zelfontspannerlampje
- $3:1$  ens
- 4:1CD-scherm
- 5: Bezetlampje
- 6: Knop Weergavemodus
- 7: Richtingsknoppen:
- OK: OMHOOG bevestigen

Omhoog/Weergeven

OMLAAG: Omlaag/Modus NAAR LINKS; Naar links/Zelfontspanner NAAR RECHTS: Naar rechts/Licht compen:

8: Wissen-knop

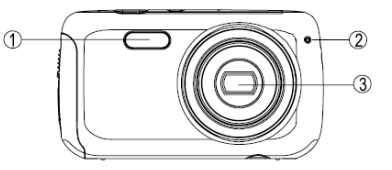

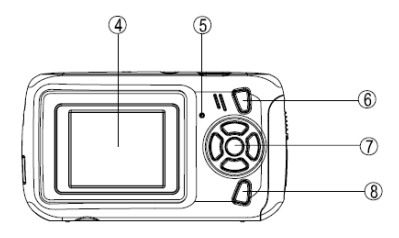

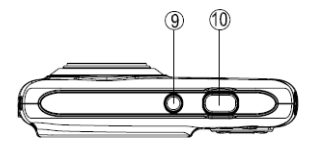

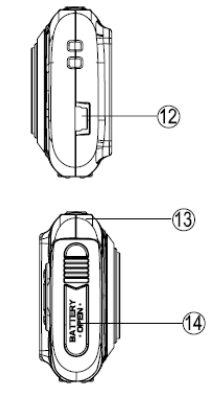

- ۱Ô,  $\circled{1}$
- 9: Aan/uit-knop
- 10: Sluiterknop
- 11: Statiefgat
- 12: USB-poort
- 13: Riemgaatje
- 14: Batterijvak

### **BATTERIJEN PLAATSEN (niet meegeleverd)**

Dit toestel werkt op drie LR03 (AAA) 1,5 V batterijen.

- Controleer of de camera uit staat.  $\mathbf{1}$ .
- $\overline{2}$ Open het batterijvak (14) met behulp van een schroevendraaier.
- $\overline{3}$ . Plaats de batterijen met de + en - polen in de juiste richting (zie tegenoverliggende afbeelding).
- 4. Sluit het batterijvak (14) en draai de schroef stevig aan. Het

ladingsniveau van de batterijen kunt u op het scherm zien.

Zijn de batterijen leeg zijn, dan wordt hetEyrhbool toestel uit.

1.5V SIZE AAA LD03 1.5V S ZE AAA LBO3 1.5V SIZE AAA LBO3

op het scherm weergegeven en gaat het

Het gebruik van alkalinebatterijen wordt aanbevolen voor een hogere kwaliteit.

Opmerking: het interne geheugen wordt gewist wanneer u de batterijen eruit haalt.

Download de foto's/videofragmenten alvorens de batterijen te verwijderen.

## **AAN-/UITZETTEN**

- $\mathbf{1}$ . Druk op de Aan-/Uit-knop om het fototoestel aan te zetten (9): het bezetlampje (5) gaat tijdelijk branden en het scherm (4) wordt geactiveerd.
- $\overline{2}$ Druk weer op de Aan-/Uit-knop (9) om het fototoestel uit te zetten.

Het toestel gaat automatisch uit na 1 minuut zonder activiteit.

 $\overline{3}$ . Druk op de OMHOOG-knop en het scherm dooft om energie te besparen. Druk hem nogmaals in om het scherm weer te activeren.

# **FOTOMODUS**

#### Fotograferen

De FOTO-modus wordt automatisch ingesteld bij het aanzetten van de camera. Het pictogram wordt op het scherm weergegeven.

- $\mathbf{1}$ . Druk op de sluiterknop (10) om een foto te nemen. Het aantal wordt verhoogd wanneer een foto wordt genomen.
- 2. Druk als u in een matig verlichte omgeving fotografeert op de NAAR RECHTS-knop om de flitser aan te zetten. Druk deze nogmaals in om de flitser uit te zetten.

#### Continu-opname

- Druk in Foto-modus op de OK-knop. Het pictogram  $\mathbf{1}$
- $\overline{2}$ Druk om naar de modus Enkele opname terug te keren nogmaals op de OK-knop.
- $\overline{3}$ . Druk in Continu-opname op de sluiterknop (10) om drie opeenvolgende foto's te nemen.

Opmerking: de flitser werkt niet in de modus Continu-opname.

### Zelfontspanner

- Druk op NAAR LINKS. Het pictogram wordt op het scherm weergegeven.  $\mathbf{1}$ .
- Druk deze knop nogmaals in om de zelfontspannerfunctie uit te zetten.  $2.$
- 3. Druk in de Zelfontspannermodus op de sluiterknop (10). De camera telt 9 seconden af en neemt de foto dan automatisch. Het zelfontspannerlampie (2) knippert onder het aftellen.

# **VIDEOMODUS**

Druk op de MODUS-knop en kies de VIDEO-modus: het pictogram is wordt op het scherm 1. weergegeven.

- Druk op de sluiterknop (10) om met filmen te beginnen. De timer wordt op het scherm 2. weergegeven.
- Druk nogmaals op de sluiterknop (10) om het filmen stop te zetten. Het gefilmde fragment wordt  $3.$ automatisch in het AVI-formaat opgeslagen.
- Druk als u in een matig verlichte omgeving opnamen maakt op de NAAR RECHTS knop om de 4. flitser aan te zetten. Druk deze nogmaals in om de flitser uit te zetten.

# **INSTELLINGEN**

# De fotoresolutie kiezen

Druk op OK en kies vervolgens met de NAAR LINKS- en NAAR RECHTS-knoppen het 1.

pictogram

Kies met de OMHOOG- en OMLAAG-knoppen de gewenste resolutie:  $\overline{2}$ 

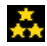

Hoge resolutie (2048 x 1536 pixels, standaardinstelling)

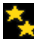

Gemiddelde resolutie (1280 x 1024 pixels)

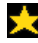

Lage resolutie (640 x 480 pixels)

 $\overline{3}$ . Druk op de OK-knop om de instelling te bevestigen en naar de Foto-modus terug te keren.

## De beeldkwaliteit kiezen

Druk op de OK-knop en kies vervolgens met de Naar links- en Naar rechts- $\mathbf{1}$ knoppen het pictogram

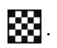

 $\overline{2}$ . Kies met de OMHOOG- en OMLAAG-knoppen de gewenste kwaliteit:

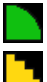

Hoge kwaliteit (standaardmodus)

Lage kwaliteit

 $\overline{3}$ . Druk op OK om de instelling te bevestigen en naar de Foto-modus terug te keren.

#### Frequentie van lichtbron kiezen

Een hogere frequentie verhoogt de sluitersnelheid van de camera, zodat dat het effect van

lichtfluctuaties van bronnen zoals tl-buizen wordt gereduceerd.

- $\mathbf{1}$ . Druk op de OK-knop en kies vervolgens met de NAAR LINKS- en NAAR RECHTS-knoppen het pictogram
- $2.$ Kies met OMHOOG en OMLAAG de gewenste frequentie: 50 Hz of 60 Hz.
- $\overline{3}$ . Druk op OK om de instelling te bevestigen en naar de Foto-modus terug te keren.

### **WEERGAVEMODUS**

#### Bestanden bekijken

- $\mathbf{1}$ . Zet de camera aan en druk op de Weergeven-knop (6).
- Blader door de foto's en video's met behulp van de NAAR LINKS- en NAAR RECHTS-knoppen. In 2. de linkerbovenhoek van het scherm komt een pictogram in beeld.  $\Box$  = foto;  $\Box$  = video.
- $\overline{3}$ . Druk op OK om een videofragment af te spelen. Druk op de sluiterknop (10) hem stop te zetten.
- $\overline{4}$ . U kunt op elk willekeurig moment de Weergeven-knop indrukken om de

naar de Foto-modus terug te keren. Opmerking: het pictogram komt in beeld wanneer er geen opgeslagen foto's of video's zijn.

#### Huidig bestand wissen.

- $\mathbf{1}$ . Kies in de Weergave-modus met de NAAR LINKS- of NAAR RECHTS-knoppen het te wissen fotoof videobestand en druk vervolgens op de Wissen-knop (8).
- Kies met de NAAR LINKS- of NAAR RECHTS-knoppen het pictogram  $\overline{2}$ . OK om het huidige foto-/videobestand te wissen.

### Alle foto's/videofragmenten wissen

- Om alle foto's/video's te wissen wanneer u niet in de Weergeven-modus bent, druk op OK en  $\mathbf{1}$ . kies vervolgens met de NAAR LINKS- en NAAR RECHTS oppen het pictogram
- Kies met de OMHOOG- of OMLAAG-knop het pictogram en druk vervolgens op OK om  $\overline{2}$ . alle bestanden te wissen.

### **FOTO'S EN VIDEOFRAGMENTEN NAAR COMPUTER OVERZETEN**

- 1. Sluit de camera (USB-poort (12)) met de USB-kabel op de computer aan.
- $2.$ Open de map "Mijn computer". Dubbelklik op het pictogram "Verwijderbare schijf" dat staat voor de

camera.

- $3.$ Open de map "DCIM".
- $\overline{4}$ . Kies en kopieer de bestanden met de Kopiëren/Plakken- of de Slepen/Neerzetten-functie.

### **AFVALVERWIJDERING**

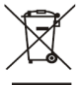

Elektrische en elektronische apparaten (EEG) bevatten materialen, delen en chemicaliën die schadelijk kunnen zijn voor het milieu en een gevaar voor onze gezondheid betekenen als ze niet reglementair worden verwijderd.

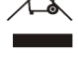

(WEEE - Wastes of electrical and electronic equipment) Apparaten met het WEEE-teken (zie links) mogen niet met het huisvuil worden verwijderd. Neem contact op met uw plaatselijke afvalverwijderingsbedrijf, zij zullen u details omtrent recyclingmogelijkheden in de buurt geven.

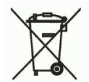

Gebruikte batterijen zjin gevaarlijk afval en mogen NIET weggegoold worden bij het huishoudelijk afvall

Als consument bent u wettelijk verplicht alle batterijen teug te brengen voor milieuvriendelijk hergebruik - of de batterijen gevaarlijke stoffen\*) bevatten of niet

U kunt batterijen gratis terugbrengen naar openbare inzamelingspunten in uw gemeente of bij winkels die de betreffende sort batterijen verkopen.

Alleen volledig lege batterijen.

\*) met de markering Cd=cadmium, Hg=kwik, Pb=lood

- · Gebruik alleen kwik-en cadmium-vrije batterijen.
- · Niet-oplaadbare batterijen mogen niet worden opgeladen.
- · Oplaadbare batterijen moeten worden verwijderd van het product vóór het opladen.
- · Oplaadbare batterijen moeten worden opgeladen onder toezicht van een volwassene.
- •Verschillende soorten batterijen of nieuwe en gebruikte batterijen mogen niet gemengd worden.
- · De batterijen dienen te worden geplaatst met de juiste polariteit.
- · Batterijen moeten worden vervangen onder toezicht van een volwassene.
- -Lege batterijen moeten worden verwijderd uit het product.
- · Het aanbod aansluitklemmen mogen niet worden kortgesloten.

• Gebruikte batterijen zijn gevaarlijk afval en mogen NIET weggegooid worden bij het huishoudelijk afval!!! Breng de batterijen terug naar uw handelaar of naar izamelingsputen in uw gemeente.

· Houd batterijen buiten bereik van kinderen. Kinderen kunnen batterijen per ongeluk inslikken. Raadpleeg onmiddellijk een dokter waneer een kind een batterij ingeslikt heeft.

• Controleer uw batterijen regelmatig om batterijlekkage te voorkomen.

· Batterijen mogen niet worden blootgesteld aan extreme hitte, zoals zonlicht, vuur of dergelijke.

• LET OP: Explosiegevaar als de batterij verkeerd wordt vervangen.

Vervang allen door hetzelfde of een gelijkwaarding type.

(F

Ingo Devices aanvaardt geen aansprakelijkheid voor eventuele fouten in deze handleiding. Vanwege onze continue verbetering, Ingo Devices behoudt zich het recht voor om zonder kennisgeving worden gewijzigd, productaanbod, specificaties en compatibiliteit.

#### www.ingodevices.com

# **Máquina Fotográfica Digital Manual do Utilizador**

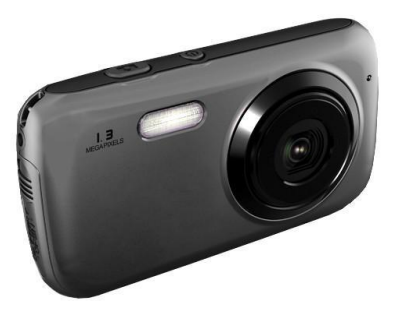

Leia atentamente o manual antes de utilizar este equipamento e guarde-o para consulta futura.

Guarde a embalagem do produto para referência futura. Ela inclui informação importante.

### **REQUISITOS DO SISTEMA**

- Sistema operativo: Windows XP, Vista, 7

- Interface: USB 2.0

# **ASSISTÊNCIA AO PRODUTO**

Se necessário, existe um serviço de apoio específico para este produto à sua disposição. Para assistência e sugestões contacte:

R.UNIDO 02035147021 FRANÇA 0891 65 01 01 ESPANHA 902 023 951

Tenha o seu recibo à mão quando efectuar a chamada. Poderá ainda contactar-nos via e-mail: support@ingodevices.com ou visite-nos em http://www.ingodevices.com

# **ESPECIFICAÇÕES TÉCNICAS**

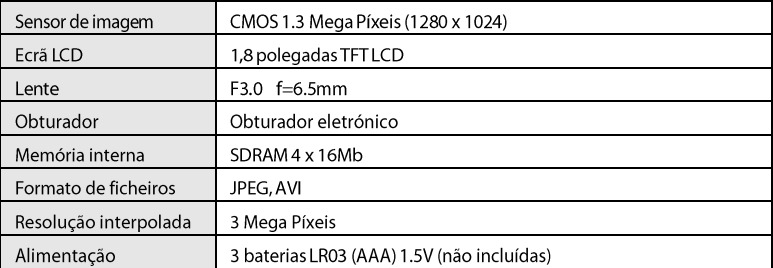

# DESCRIÇÃO DA MÁQUINA FOTOGRÁFICA

- 1: Iluminador
- 2: Indicador de temporizador automático
- 3:1 ente
- 4: Ecrá LCD
- 5: Indicador de Ocupado
- 6: Botão modo Reprodução
- 7: Botões de Operação

OK: Validação Botão SUPERIOR: Subir/Mostrar Botão INFERIOR: Descer/Modo Botão ESQUERDO: Esquerda/ Temporizador automático Botão DIREITO: Direita/Compensar luz

8: Botão Fliminar

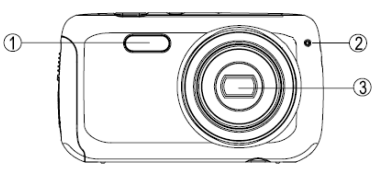

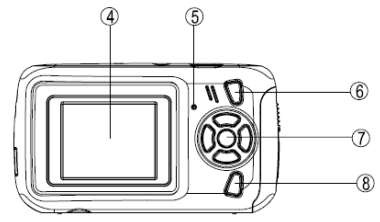

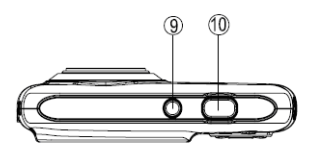

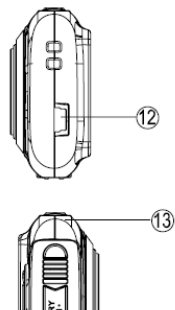

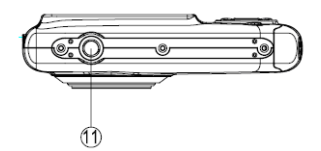

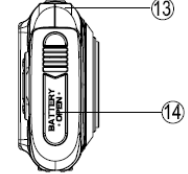

- 9: Botão Ligar/Desligar
- 10: Botão Obturador
- 11: Orifício para tripé
- 12: Porta USB
- 13: Orifício para correia
- 14: Compartimento de bateria

# **INSERIR BATERIAS (não vêm na embalagem)**

Este dispositivo requer 3 baterias LR03 (AAA) 1.5 V

- $\mathbf{1}$ Certifique-se de que a máquina fotográfica está desligada.
- $\overline{2}$ Use uma chave de fendas para abrir o compartimento de bateria (14).
- $\overline{3}$ . Insira as baterias conforme a direção de polaridade indicada, tal como se mostra na imagem ao lado.

1.5V SIZE AAA  $\bullet$ LB03 1.5V S ZE AAA LR03 ◓ 1.5V SIZE AAA LR03

4. Feche o compartimento de bateria (14) e aparafuse bem o

#### parafuso.

O nível de carga da bateria é indicado no ecrã.

Quando o nível de carga das baterias é baixo, aparece o símbolo $\Pi$ e o dispositivo irá desligar-se automaticamente.

Recomenda-se a utilização de baterias alcalinas pela sua alta qualidade.

Atenção! A memória interna da máquina fotográfica é limpa quando se retiram as

baterias. Descarreque as fotografias/vídeos antes de retirar as baterias.

# **LIGAR/DESLIGAR**

- $\mathbf{1}$ . Para ligar o dispositivo, prima no botão Ligar/Desligar (9): o indicador de Ocupado (5) aparece temporariamente e o ecrã (4) acende-se.
- $\overline{2}$ . Para desligar o dispositivo, prima no botão Ligar/Desligar novamente (9). O dispositivo desliga-se automaticamente após um 1 minuto sem atividade.
- Prima no botão SUPERIOR para apagar o ecrã e poupar as baterias. Prima novamente no mesmo  $3.$ botão para acender o ecrã.

# **MODO FOTOGRAFIA**

#### **Disparar**

O modo FOTOGRAFIA é automaticamente selecionado quando se liga a máquina fotográfica. O ícone aparece no ecrã.

- 1. Prima no botão do obturador (10) para tirar uma fotografia. O número aumenta sempre que se tira uma fotografia.
- $2.$ Ao disparar num ambiente com uma luz ténue, prima no botão DIREITO para ligar o flash. Prima novamente no mesmo botão para desligar o flash.

#### **Disparos contínuos**

- No modo Fotografia, prima no botão **OK**. O ícone **Algeria** aparece no ecrã. 1.
- $\overline{2}$ Para voltar ao modo de Disparo único, prima novamente no botão OK.
- $3.$ No modo Disparo contínuo, prima no botão do obturador (10) para tirar 3 fotografias de

seguida. Atenção! O flash não é operacional no modo Disparo contínuo.

#### Temporizador automático

- Prima no botão ESQUERDO. O ícone aparece no ecrã.  $\mathbf{1}$ .
- Prima novamente no mesmo botão para desligar o temporizador automático. 2.
- $\overline{3}$ . No modo Temporizador automático, prima no botão do obturador (10) para iniciar a contagem decrescente de 9 segundos e, em seguida, a máquina fotográfica irá tirar a fotografia automaticamente. O indicador luminoso do temporizador automático (2) pisca durante a contagem decrescente.

# **MODO VÍDEO**

- 1. Prima no botão MODO e selecione o modo VÍDEO: O ícone **de la prima no botão MODO** e selecione o modo VÍDEO: O ícone **de la prima no se**crã.
- $\overline{2}$ . Prima no botão obturador (10) para comecar a gravar. O temporizador aparece no ecrã.
- $3.$ Prima no botão obturador (10) para parar de gravar. O vídeo será gravado automaticamente em formato AVI.
- Ao gravar num ambiente com uma luz ténue, prima no botão DIREITO para ligar o flash. Prima 4. novamente no mesmo botão para desligar o flash.

# **DEFINICÕES**

#### Escolher a resolução da imagem

 $1.$ Prima no botão OK e, em seguida, use os botões ESQUERDA e DIREITA para selecionar o ícone

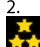

Prima nos botões SUPERIOR ou INFERIOR para selecionar a resolução desejada:

**XX** Resolução alta (2048 x 1536 píxeis, valor predefinido)

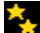

Resolução média (1280 x 1024 píxeis)

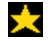

Resolução baixa (640 x 480 píxeis)

3. Prima no botão OK para confirmar as definições e regressar ao modo Fotografia.

### Escolher a qualidade da imagem

- $\mathbf{1}$ . Prima no botão OK e, em seguida, use os botões ESQUERDA e DIREITA para selecionar o ícone
- $\overline{2}$ . Prima nos botões SUPERIOR ou INFERIOR para selecionar a qualidade desejada:

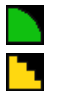

Qualidade alta (modo predefinido)

Qualidade baixa

 $\overline{3}$ . Prima no botão OK para confirmar as definições e regressar ao modo Fotografia.

#### Selecionar a frequência de luz de origem

Uma freguência mais elevada aumenta a velocidade do obturador da máquina fotográfica de modo a reduzir o efeito de flutuações de intensidade oriundas de fontes de luz tais como lâmpadas fluorescentes.

- Prima no botão OK e, em seguida no botão ESQUERDO ou DIREITO para selecionar o ícone LE 1.
- Prima no botão SUPERIOR ou INFERIOR para selecionar a frequência desejada. 50Hz ou 60Hz.  $2.$
- $\overline{3}$ . Prima no botão OK para confirmar as definições e regressar ao modo Fotografia.

# **MODO REPRODUÇÃO**

#### **Visualizar ficheiros**

- $\mathbf{1}$ . Desligue a máquina fotográfica e prima no botão do modo Reprodução (6).
- Use o botão ESQUERDO ou DIREITO para navegar pelas fotografias e vídeos. Aparece um ícone no  $2.$ canto superior esquerdo do ecrã:  $\bullet$  = fotografia;  $\bullet$  =  $\bullet$  = vídeo.
- $\overline{3}$ . Prima no botão OK para reproduzir um vídeo. Prima no botão do obturador (10) para parar.
- $\overline{4}$ . Prima no botão do modo Reprodução para voltar ao modo Fotografia sempre que desejar.

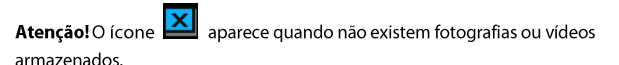

#### Eliminar um ficheiro

- $\mathbf{1}$ . No modo Reprodução, use o botão ESQUERDO ou DIREITO para selecionar a fotografia ou o vídeo que deseja eliminar e prima no botão Eliminar (8).
- Use o botão ESQUERDO ou DIREITO para selecionar o ícone e e, em seguida, prima no  $\overline{2}$ . botão OK para confirmar e eliminar o ficheiro de fotografia ou vídeo selecionado.

### Eliminar todas as fotografias/vídeos

 $\mathbf{1}$ Para eliminar todas as fotografias/vídeos guando não estiver no modo Reprodução, prima no

botão OK e, em seguida use o botão ESQUERDO ou DIREITO para selecionar o ícone

Prima no botão SUPERIOR ou INFERIOR para selecionar o ícone e en seguida, prima em  $2.$ OK para eliminar todos os ficheiros.

# **DESCARREGAR FOTOGRAFIAS E VÍDEOS PARA O COMPUTADOR**

- $\mathbf{1}$ . Use o cabo USB para conectar a máquina fotográfica (porta USB (12)) ao computador.
- $2.$ Abra a pasta "O meu computador". Faça duplo clique no ícone "Disco removível" que representa a máquina fotográfica.
- $\overline{3}$ . Abra a pasta "DCIM".
- Selecione e copie os ficheiros usando a função Copiar/Colar ou Arrastar/Soltar. 4.

# **ELIMINACÃO**

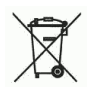

Equipamentos eléctricos e electrónicos (EEE), contém materiais, peças e substâncias que podem ser perigosas para o ambiente e prejudiciais à saúde humana se os resíduos de equipamentos eléctricos e electrónicos (REEE) não é eliminado de forma correcta.

Equipamento, que é marcado com o logotipo WEEE (conforme mostrado à esquerda), não deve ser jogado fora com o lixo doméstico. Em contato com o Departamento Autárquico de eliminação tal como eles serão capazes de fornecer detalhes das opções de reciclagem disponíveis na sua área.

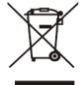

Pilhas usadas são resíduos perigosos e não devem ser eliminados com o lixo doméstico! Como consumidor você está legalmente obrigado a devolver todas as baterias para a reciclagem ambientalmente responsável - não importa se ou não as pilhas contêm substâncias nocivas \*).

Devolver as baterias gratuitamente aos centros de recolha públicos em sua comunidade ou para lojas que vendem baterias do tipo respectivo.

Só retornam as baterias totalmente descarregadas.

- \*) Marcou Cd = cadmin, Hg = mercúrio, Pb = chumbo
- · Só use mercúrio e cádmio sem baterias.
- · As pilhas não recarregáveis não devem ser recarregadas.
- · As pilhas recarregáveis devem ser removidos do produto antes de recarregar.
- · As pilhas recarregáveis devem ser recarregadas sob a supervisão de um adulto.
- · Diferentes tipos de pilhas ou baterias novas e usadas não devem ser misturados.
- · As baterias devem ser inseridas com a polaridade correta.
- · Pilhas gastas devem ser removidas do produto.
- · As baterias devem ser substituídas, sob a supervisão de um adulto.
- · Os terminais de alimentação não devem ser curto-circuito.

· As baterias usadas são resíduos perigosos e não devem ser eliminados do lixo doméstico! Voltar as baterias para o revendedor ou a pontos de coleta em sua comunidade.

· Mantenha as pilhas longe das crianças. As crianças podem engolir baterias. Contatar um médico imediatamente se a bateria foi engolido.

· Verifique regularmente as suas baterias para evitar vazamento da bateria.

· As pilhas não devem ser expostos a calor excessivo, como luz solar, fogo ou algo semelhante.

• ATENÇÃO: Perigo de explosão se a bateria for substituída incorretamente Substitua apenas pelo mesmo tipo ou equivalente.

Ingo Devices não assume nenhuma responsabilidade por quaisquer erros que possam

aparecer neste manual.<br>Devido à nossa melhoria contínua, Ingo Devices reserva o direito de alterações sem aviso

#### www.ingodevices.com

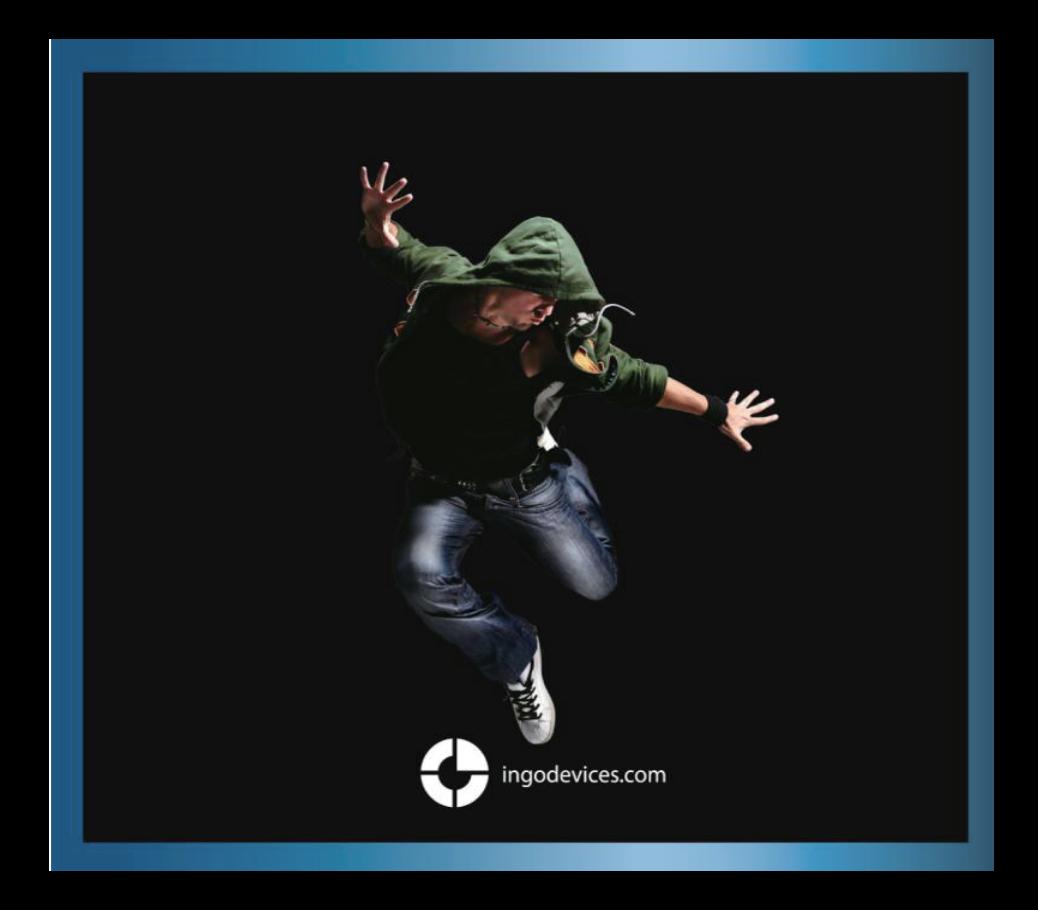